*OF OSTRAVA* 

**VSB TECHNICAL I FACULTY OF ELECTRICAL** UNIVERSITY | ENGINEERING AND COMPUTER **SCIENCE** 

I DEPARTMENT OF COMPUTER **SCTENCE** 

### **VLSM Statické směrování**

10 1222 1223 1233 1233 1334 1235 1236 1237 1238 1338 1338 1339 1339 1339 1349 1350 1 mm 

#### **Počítačové sítě 5. cvičení**

### **Dělení IP adresy na síť a stanici**

- Třídy adres (historické až na D)– prefixový kód v prvním bajtu určuje hranici
- Podle masky podsítě (subnet mask) zleva souvislý úsek 1 v bin. reprezentaci, který určuje bity pro síť
	- Dekadický zápis, např. 255.255.255.240
	- Zápis /<bitů na síť> např. /28
- Rezervované adresy nelze přiřazovat:
	- Adresa stanice se samými 0 v bin. reprezentaci (dále 0b) a 1b rezervována: samé 0b – adresa sítě, samé 1b – broadcast na síti (výjimka spoj bod-bod /31)
- · Rozhraní směrovače také vyžaduje 1 adresu "stanice"

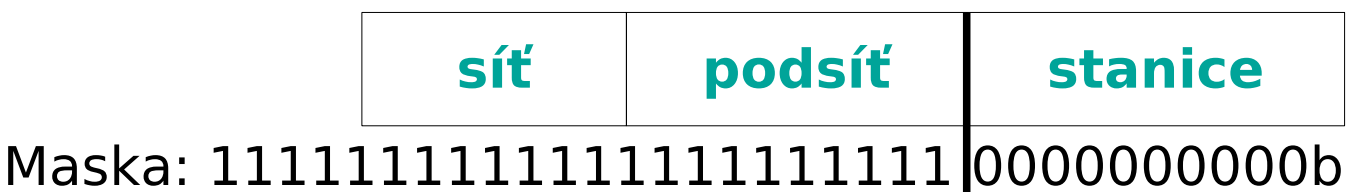

## **Speciální IP adresy**

Libovolná z adres lokální stanice (viz bind()) **0.0.0.0**

Univerzální broadcast (oběžník) **255.255.255.255**

Privátní rozsahy IP adres (nešíří se do Internetu) **10.0.0.0/8 172.16.0.0/16** – **172.31.0.0/16 192.168.0.0/16 100.64.0.0/10 (CGN)** Lokální smyčka **127.0.0.1**

## **Speciální IP adresy**

- Link-Local (lokální segment "zero config"): **169.254.0.0/16**
- Rezervované adresy (nesmí být přiřazeny stanicím) **Adresa sítě**
	- v části určené pro adresu stanice samé 0b
	- **Broadcast** na síti
		- v části určené pro adresu stanice samé 1b
	- Pozn: Maska podsítě často hraje rozhodující roli v tom, zda jde o rezervovanou adresu,

# **Přidělený prefix (v CIDR)**

**• Dnes již nejsou přidělovány třídní adresy,** ale prefix např.: 100.75.50.64/28 (255.255.255.240)

• Bity prefixu, určené pro adresu "stanice" lze dále rozdělit mezi adresy podsítí a stanic

**prefix podsíť stanice**

Požadovanou max. délku prefixu lze spočítat jako: 32 - (bitů\_na\_podsítě + bitů\_na\_stanice)

### **Maximální počty stanic a podsítí**

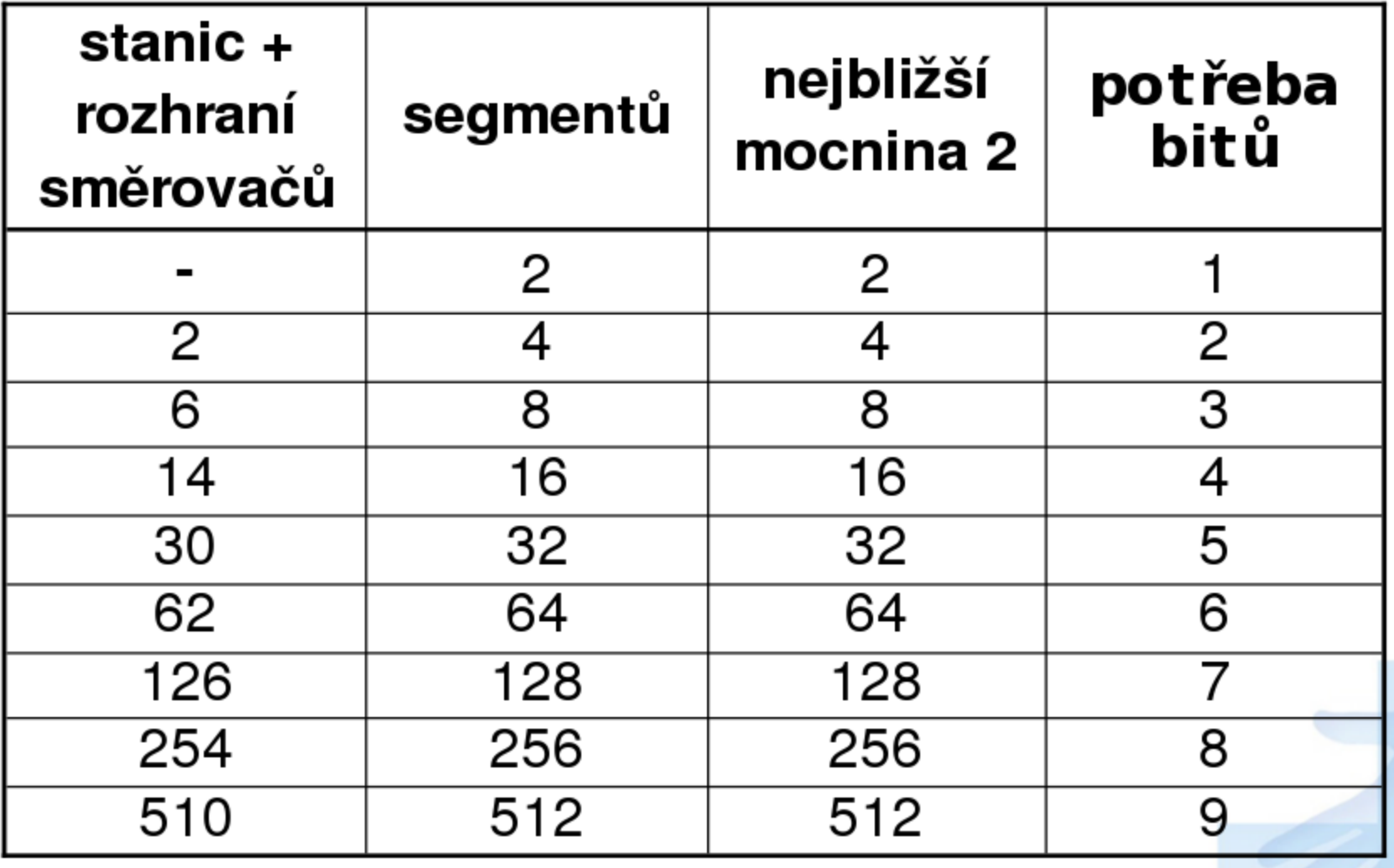

## **Adresní plán WAN**

- 1.Určíme buď pevnou délkou masky v celé síti, nebo různé délky pro jednotlivé segmenty dle potřeby (VLSM)
- 2.Stanovíme adresy podsítí pro jednotlivé segmenty
- 3.Adresujeme všechna rozhraní směrovačů (včetně spojů bod-bod) a veškeré stanice
- 4.Vyznačíme broadcast adresy na všech podsítích
- **Pozn: Používáme-li k oadresování více přidělených** adres, musí jejich podsítě tvořit souvislé oblasti

### **Rozdělení přiděleného prefixu (i)**

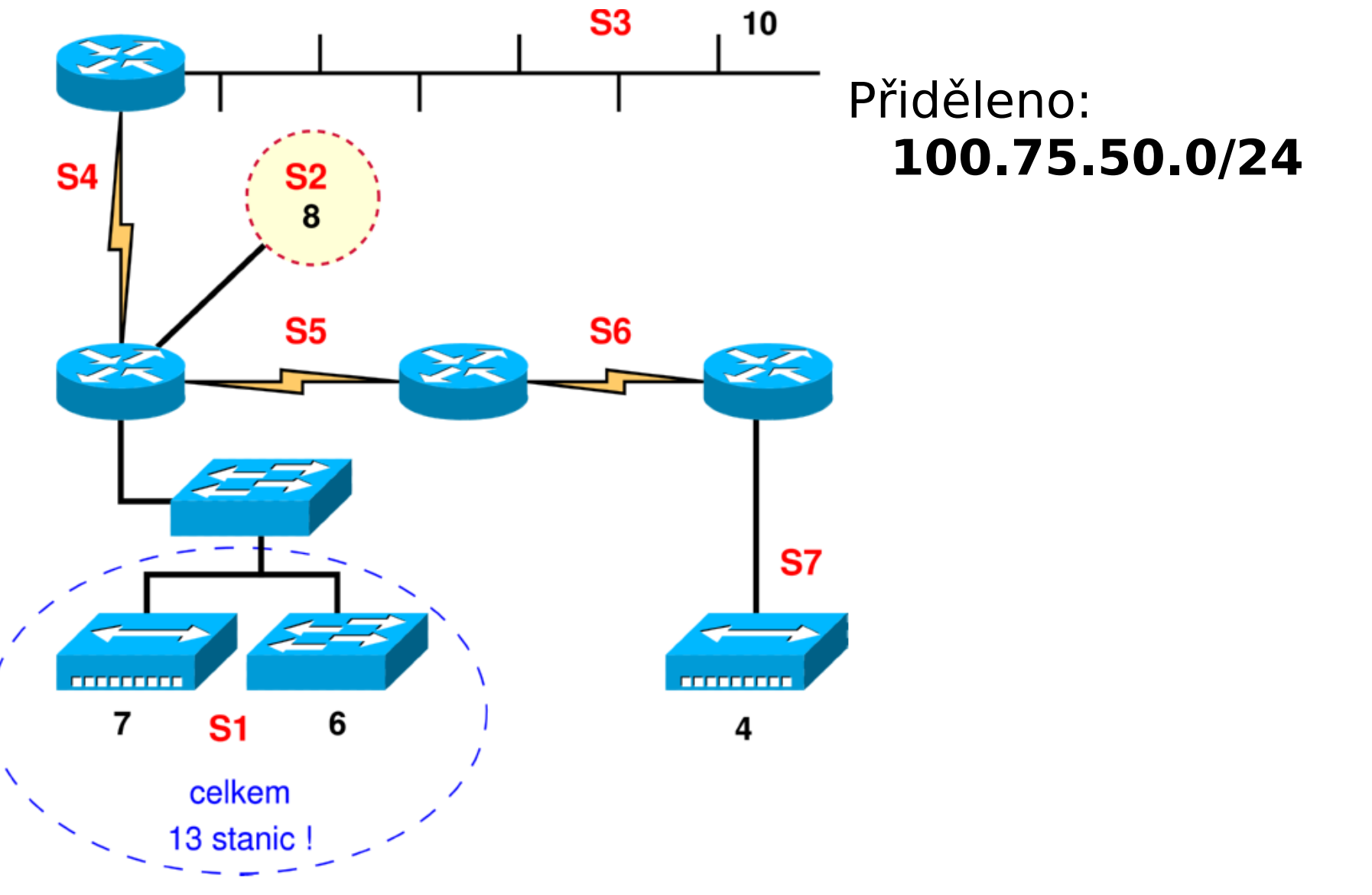

#### **Rozdělení přiděleného prefixu (i)**

- Prefix 100.75.50.0/24
- u VLSM začneme od největší podsítě (S1)
	- 13 stanic + 1 rozhraní routeru
	- $14 + 2$  (vyhrazené) ( $\leq 2^4$ ) (4 bity na adresy)
	- Síti S1 přiřadíme nejmenší možný prefix (0000 XXXX )

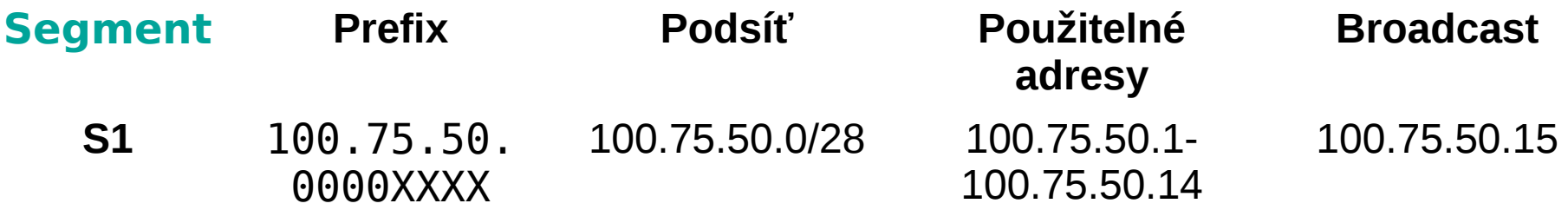

#### **Rozdělení přiděleného prefixu (ii)**

Pokračujeme další největší podsítí (S3)

- 10 stanic + 1 rozhraní
- $11 + 2$  (vyhrazené) ( $\leq 2^4$ ) (4 bity na adresy)
- Síti S3 přiřadíme následující prefix ( 0001 XXXX )

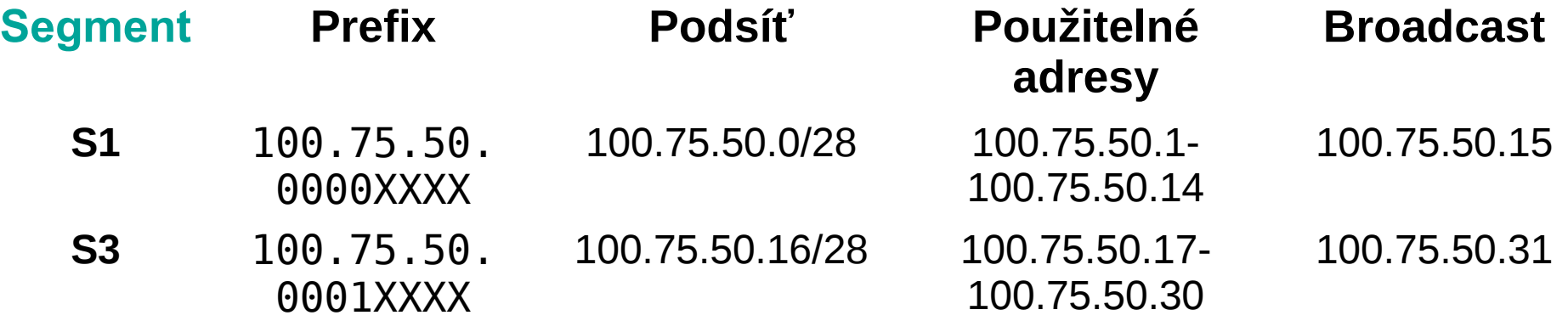

#### **Rozdělení přiděleného prefixu (iii)**

Pokračujeme další podsítí (S2)

- 8 stanic + 1 rozhraní
- $9 + 2$  (vyhrazené) ( $\leq 2<sup>4</sup>$ ) (4 bity na adresy)
- Síti S2 přiřadíme další prefix ( 0010 XXXX )

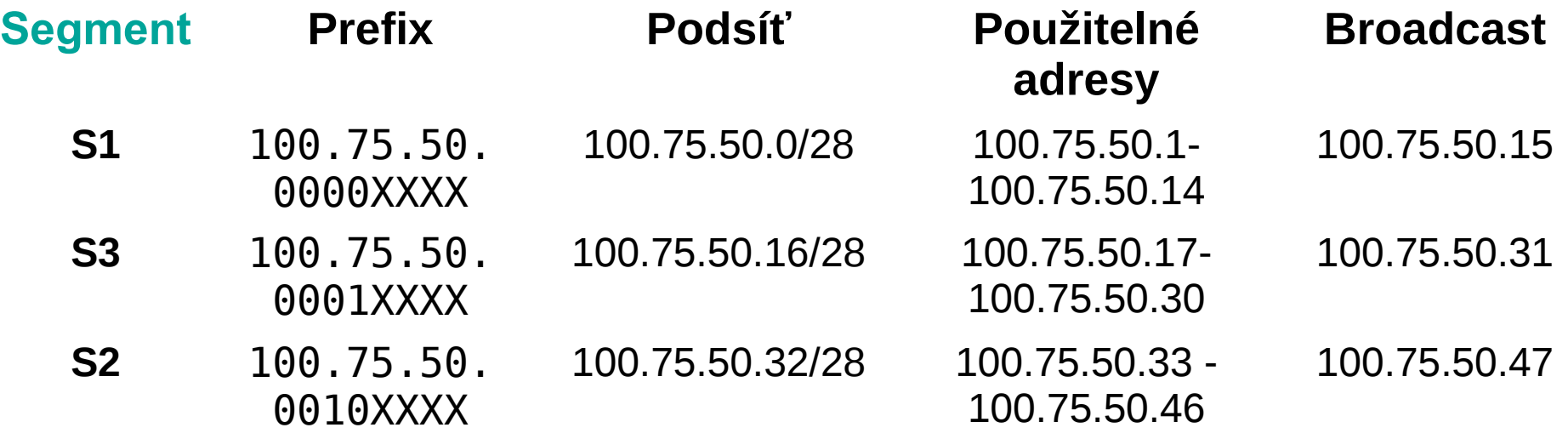

#### **Rozdělení přiděleného prefixu (iv)**

Pokračujeme další podsítí (S7)

- $\bullet$  4 stanice  $+$  1 rozhraní
- $5 + 2$  (vyhrazené) ( $\leq 2^3$ ) (3 bity pro adresy)
- Síti S7 přiřadíme další prefix ( 00110XXX )

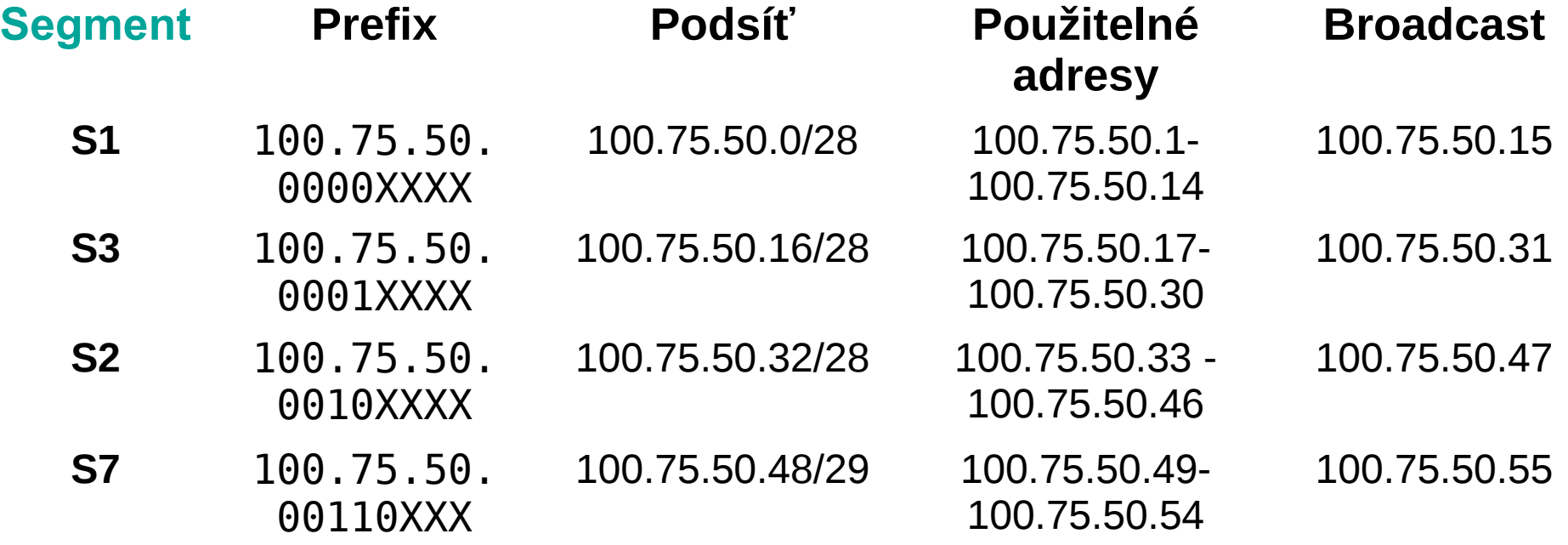

Podsíť (S4)

- **2** rozhraní
- $2 + 2$  (vyhrazené) ( $\leq 2^2$ ) (2 bity pro adresy)
- Síti S4 přiřadíme další prefix ( 0011 1XXX )

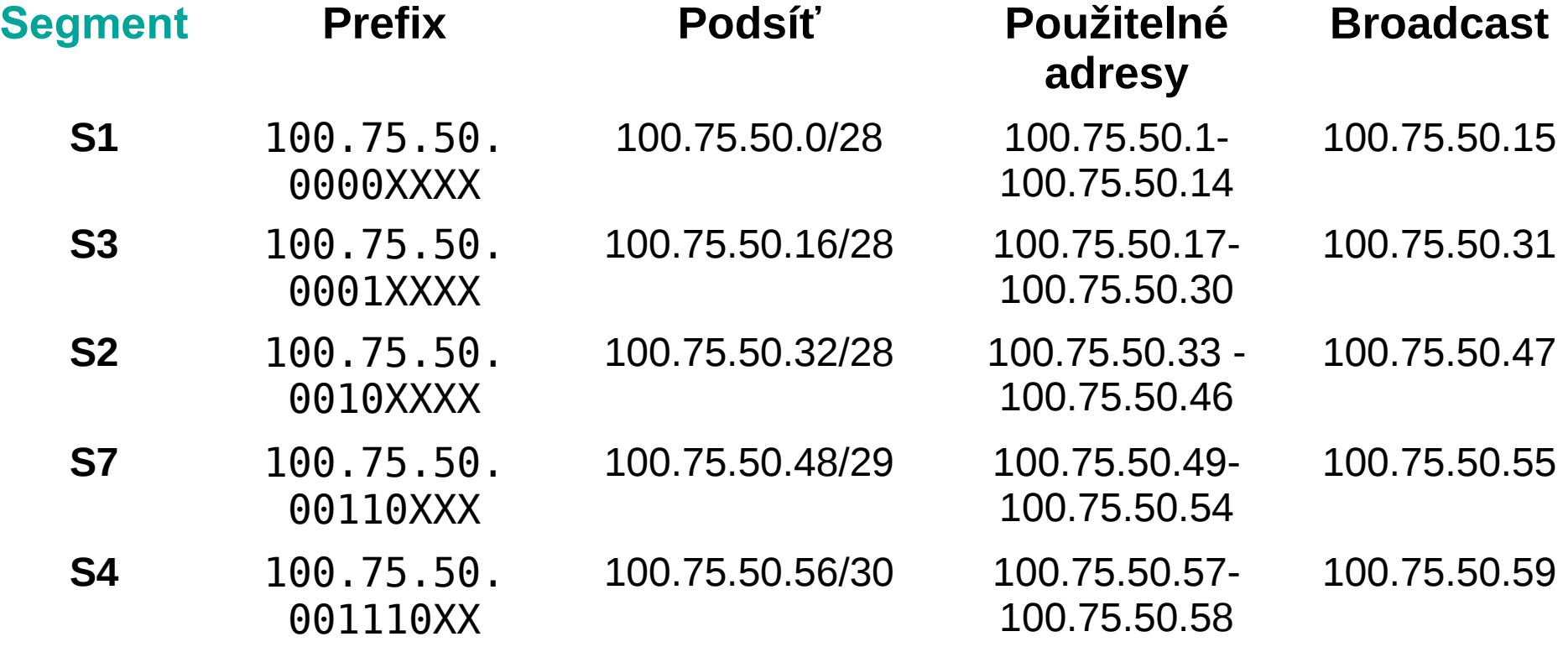

Podsíť (S5)

- **2** rozhraní
- $2 + 2$  (vyhrazené) ( $\leq 2^2$ ) (2 bity pro adresy)
- Síti S5 přiřadíme další prefix ( 0011 11XX )

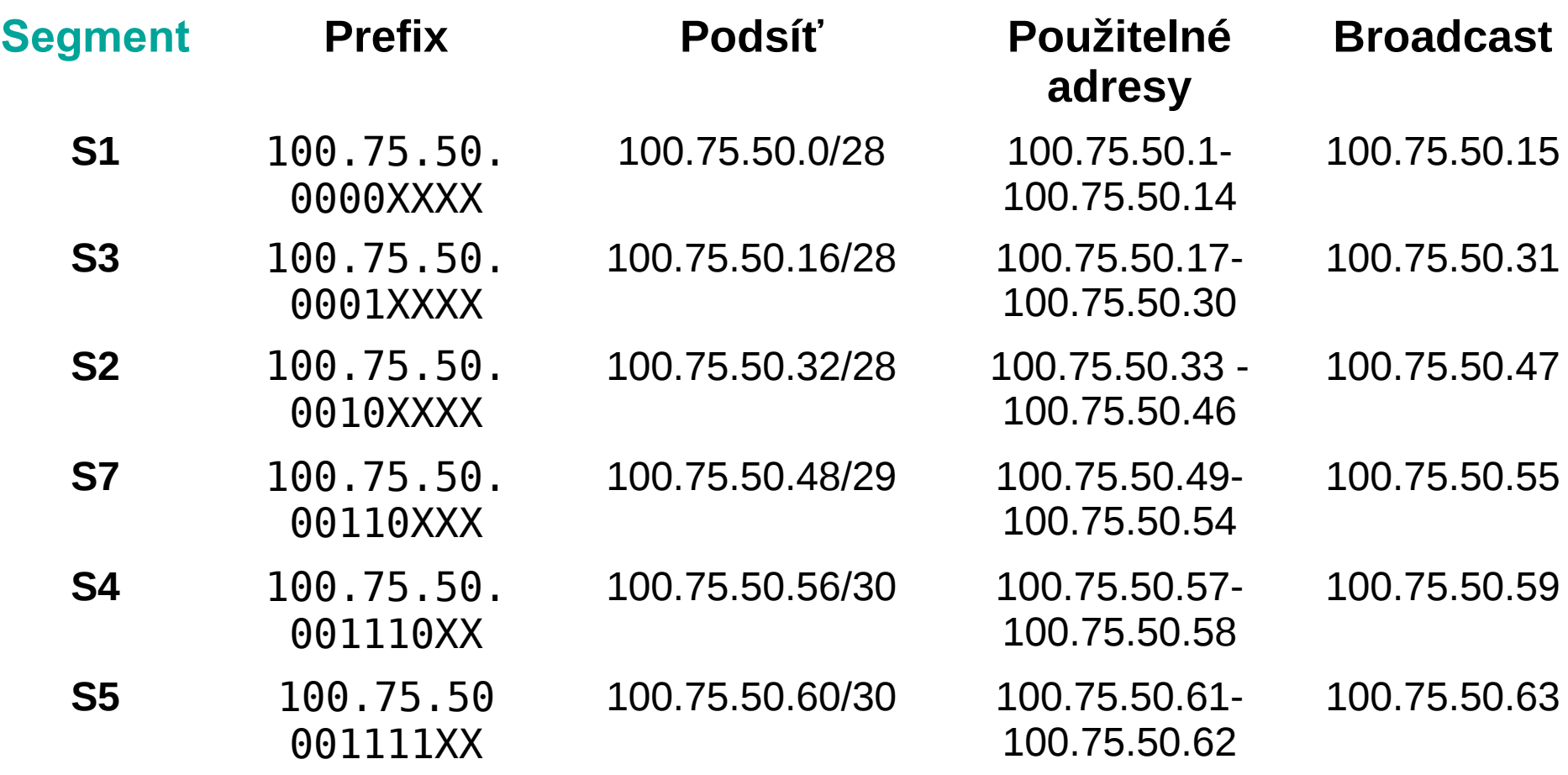

Podsíť (S6)

 $2 + 2$  (vyhrazené) ( $\leq 2^2$ ) (2 bity pro adresy)

Síti S6 přiřadíme další prefix ( 0100 00XX )

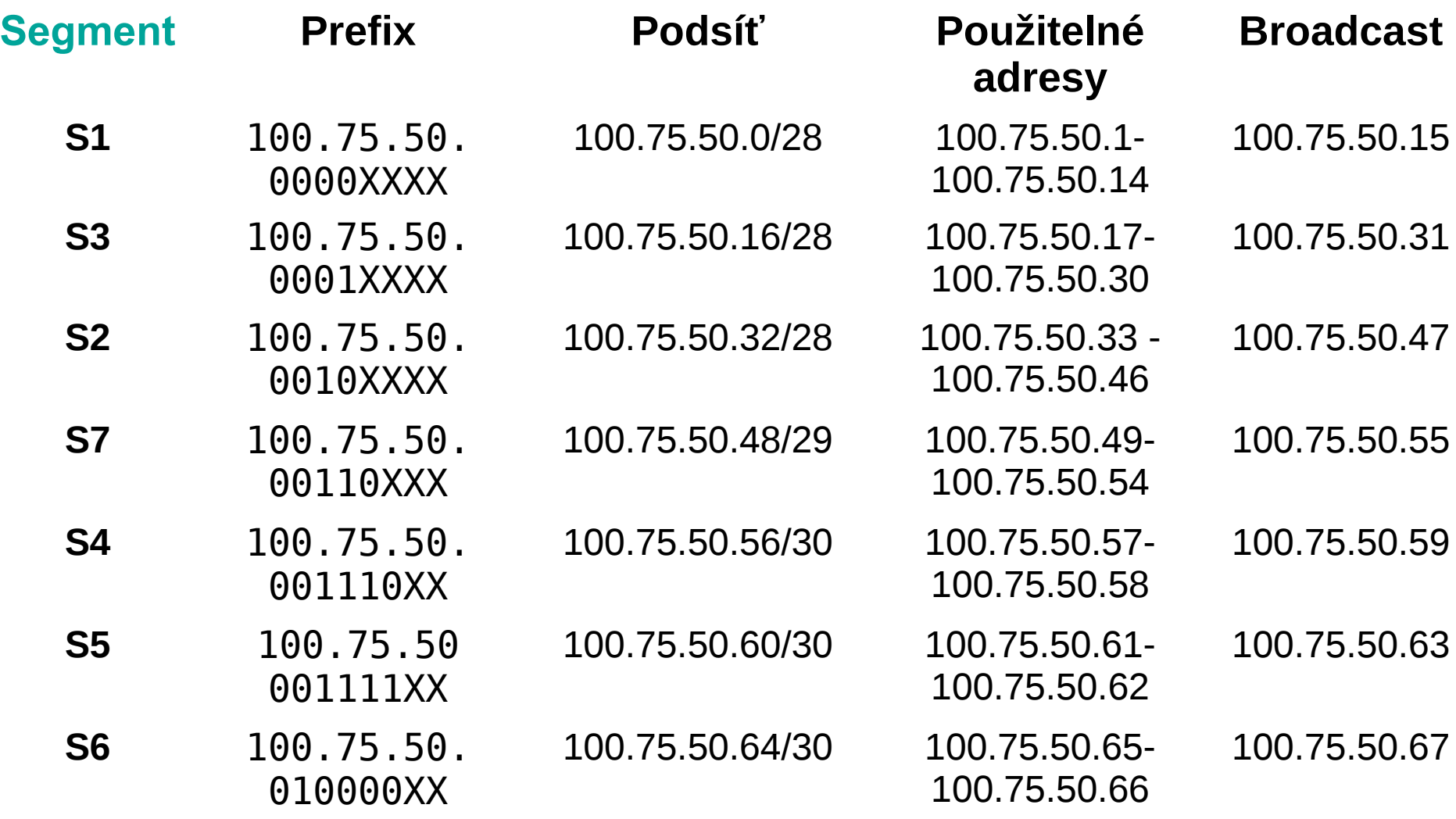

#### **Rozdělení přiděleného prefixu (iii)**

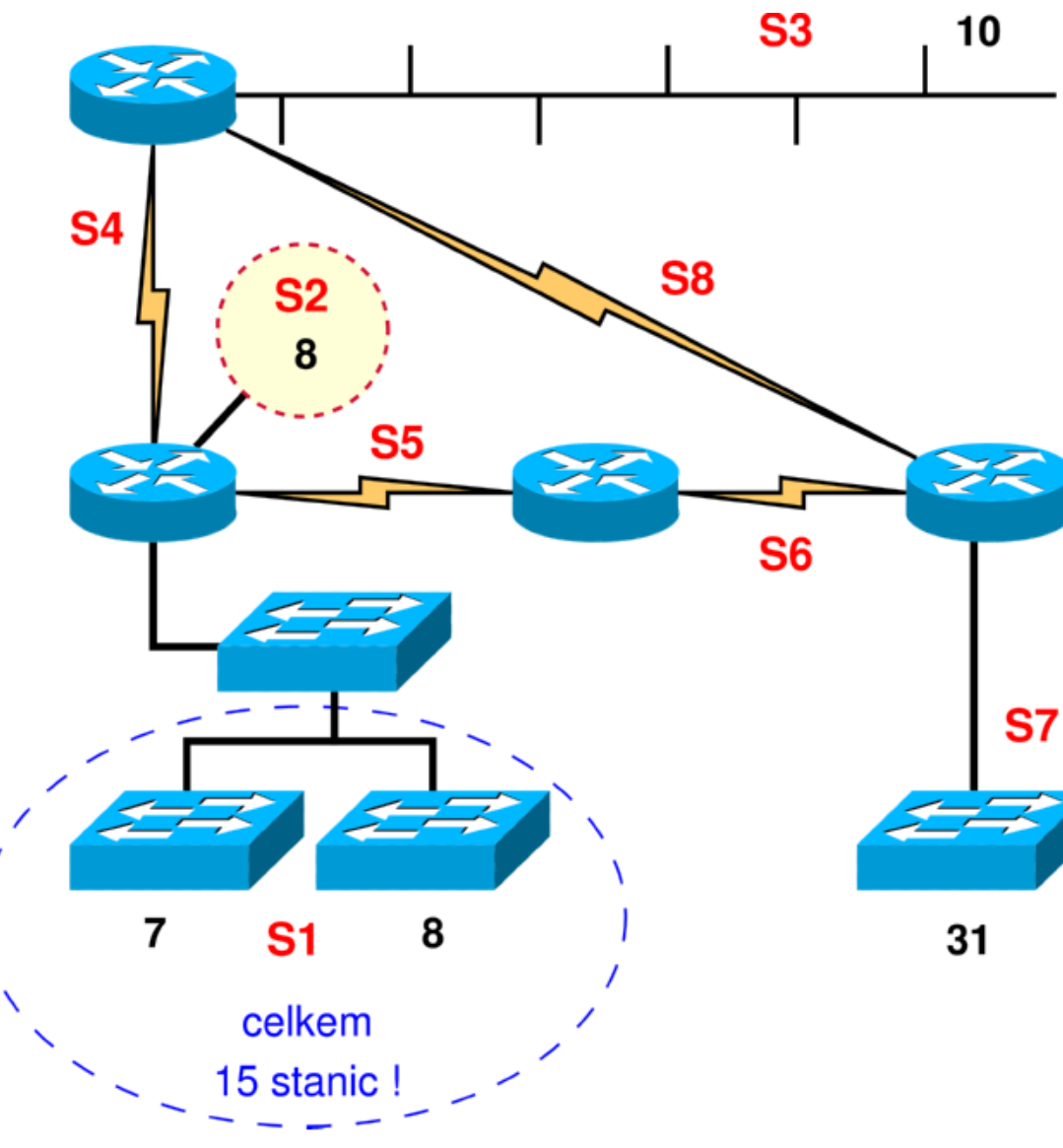

- Síť z příkladu 2 se rozrostla o nové stanice, byl přidán záložní spoj S8.
- Opakovače byly nahrazeny přepínači (bez využití VLANů)

#### **Rozdělení přiděleného prefixu (iii)**

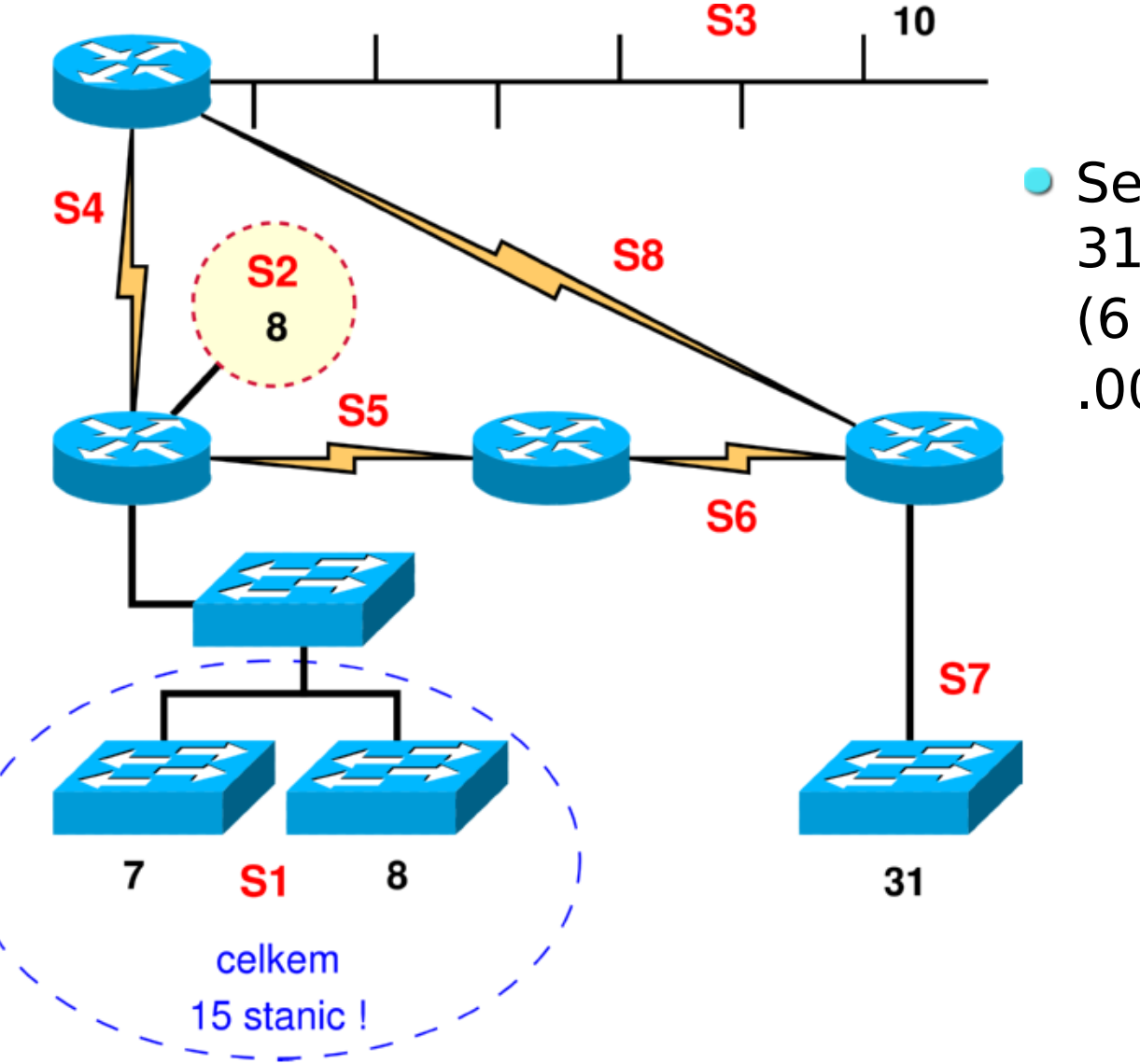

**• Segment S7 nyní**  $31 + 2$  (  $\leq 2^6$ ) (6 bitů na adresy ) .00XXXXXX

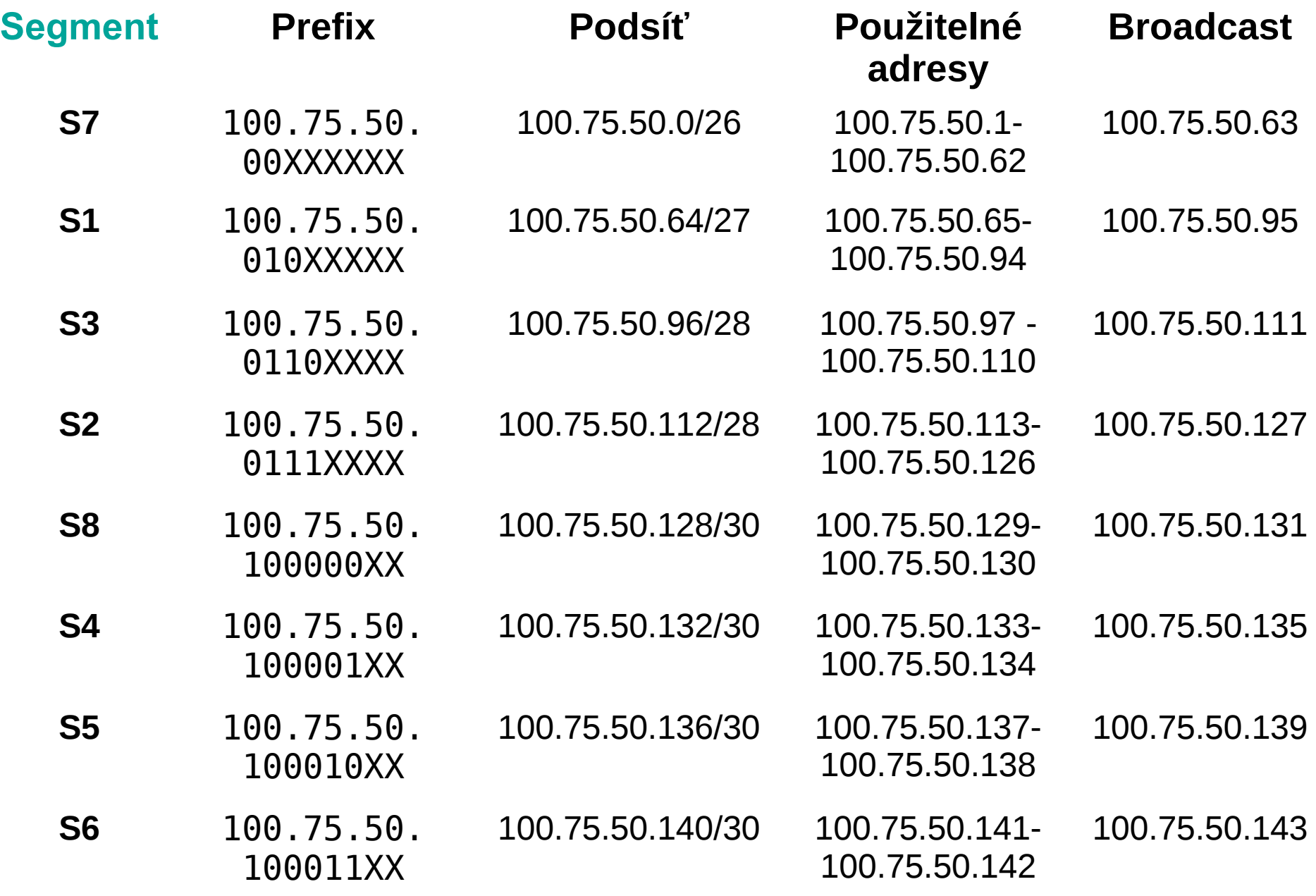

## **Ukázka příkazů IOS pro router**

- **Privilegovaný režim [router#]** 
	- **· show interface FastEthernet 0/1** zobrazí stav daného rozhraní
	- **show ip route** ukáže obsah směrovacích tabulek
	- **debug ip rip packet** spustí výpis debug informací
- Konfigurační režim [*router(config)* # ]
	- **hostname nazev\_zarizeni** nastaví název směrovače
	- **· interface FastEthernet 0/2** přepnutí do konfigurace rozhraní
		- **ip address a.a.a.a s.s.s.s** nastaví ip adresu a masku na konkrétním rozhraní
		- **no shutdown** povolení provozu na rozhraní
	- **router rip** přepne do módu, pro konfiguraci směrovacího protokolu RIP

### **Statické směrování – rozhraní**

Nastavení rozhraní směrovače

- (config)# **interface** *<typ> <označení>*
	- **typ** druh rozhraní, např.: serial, ethernet, vlan FastEthernet, GigabitEthernet, …
	- **označení** číslo rozhraní daného typu (liší se podle typu směrovače), např.: 0, 1, 0/0, 0/1, 1/0, 1/1, 0/0/1
- (config-if)# **ip address** *<adresa> <maska>*
- (config-if)# **clock rate** *<rychlost-bps>*
	- pouze u DCE na sériové lince
- (config-if)# **no shutdown**
- Nastavení výchozí brány na PC
	- route add default gw *<brána>*

## **Přepínaný modul ve směrovači**

- Modul ve směrovači poskytující více (typicky 4/8) přepínané porty Ethernetu (fast, gig. ethernet)
- **Konfigurace se provádí přes VLAN** 
	- (config)# **interface** gi0/1/0
	- (config-if)# **switchport mode access**
		- (config-if)# **switchport access vlan** 123
		- (config-if)# **no shutdown**
- Vzniklé virtuální rozhraní pro VLAN se konfiguruje jako běžné rozhraní
	- (config)# **interface vlan** 123
	- (config-if)# **ip/ipv6 address** …
- **Stav lze ověřit klasicky** 
	- **# show ip interface brief**
	- # **show interface vlan** 123

### **Statické směrování**

Nastavení statické cesty (konfigurační režim)

- (config)# **ip route** *<síť> <maska> <brána>*
	- **síť** adresa sítě, přidávané do směrovací tabulky
	- **maska** dekadická maska sítě
	- **brána** ip adresa dalšího routeru v cestě
- **· Implicitní (default) cesta se zadává pomocí sítě 0.0.0.0/0**
- Výpis směrovací tabulky (privilegovaný režim) # **show ip route** [*<síť>*]
- Výpis celé konfigurace zařízení **• # show running-config**

### **Statické směrování**

- 1. Propojte ve skupinkách 3 směrovače do trojúhelníku
- 2.Ke každému směrovači připojte PC
- 3. Podle plánku nastavte IP adresy (na PC i výchozí bránu)
- 4. Na směrovačích nastavte statické cesty do sítí, které nejsou přímo připojeny
- 5.Otestujte konektivitu (z PC zkuste **ping** na **VŠECHNY** adresy v plánku)

#### **Statické směrování**

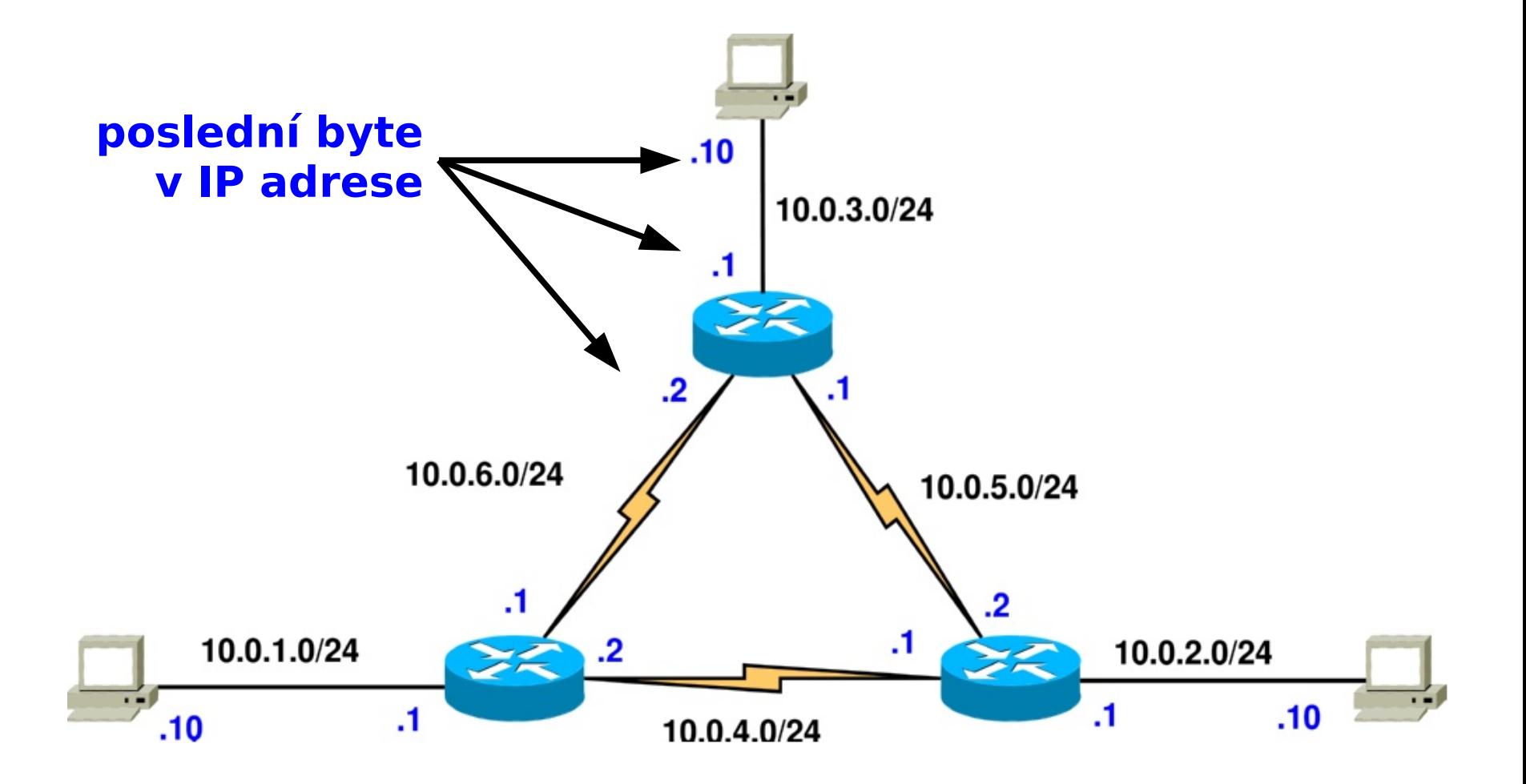